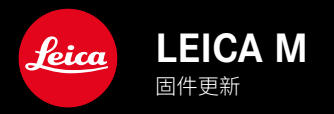

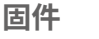

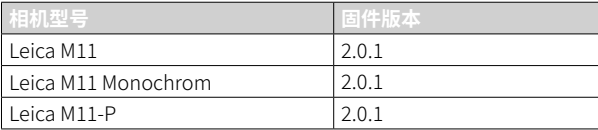

## 新的

- •  自拍定时器 功能是一个单独的菜单项目,因此可以与 单张 及 包围曝光 的操作模式组合使用。
- USB模式下的新菜单项目网络共享**可通过USB数据线与 Capture One Pro™和Adobe Photoshop Lightroom™进行**" 联机拍摄"。
- 仅限Leica M11-P:现在可以使用内容版权证明对照片内容进行标志 (Leica Content Credentials)。
- 仅限Leica M11和Leica M11-P: Extended Dynamic Range 功能用于优化较暗的区域

## 扩展

- 现在可以更改文件名的前三个字符。
- • 在 触屏模式 菜单中,新增了 关(LV模式) 功能。

# 改进

- • 现在,更换镜头时相机快门会关闭。
- • 快速连接到Leica FOTOS。
- • Leica FOTOS对相机的远程控制速度显著加快。

# 纠错

• 修复了固件中的各种错误。

## 有关使用存储卡的重要信息

• 在极少数情况下,使用UHS-I SD卡时可能会出现技术问题。已计划在后续的固件更新中对相应的SD卡进行优化。 为了避免此错误并确保相机发挥最佳性能,Leica建议使用UHS-II卡。

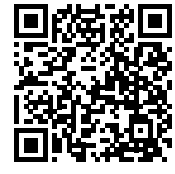

可通过下列链接下载详细的使用说明书:

www.leica-camera.cn/service-support/support/download.html

在以下链接注册可免费预订印刷成册的详细使用说明书:

www.order-instructions.leica-camera.com

## 固件更新

Leica始终致力于相机的继续开发和优化。由于相机中有诸多功能完全 由软件控制,因此某些功能上的改良与扩充可后续安装于您的相机 中。为此,Leica将不定期提供固件更新,这些更新可从我们的主页下 载。

如果您的相机已经注册,您将获取到Leica的所有更新信息。通过固件 更新,Leica FOTOS用户也自动获取Leica相机的相关信息。

固件更新的安装可以通过两种不同的方式完成。

- 通过Leica FOTOS应用程序
- 直接通过相机菜单

### 如需确认安装了哪种固件版本

- ▸ 在主菜单中选择 相机信息
	- • 在菜单项目 相机固件版本 旁,会显示当前的固件版本名称。

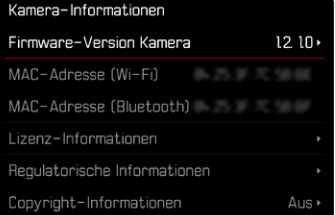

有关相机注册、固件更新或下载的更多信息,以及使用说明书中所列 的规格的变更和补充的信息,请浏览我们网站的"客户专区": club.leica-camera.com

### 执行固件更新

中断正在进行的固件更新,可能会导致设备的严重损坏和无法修复! 因此,在固件更新期间,您需要特别注意以下提示:

- 不要关闭相机!
- 请勿取出存储卡!
- 请勿取出电池!
- 请勿卸下镜头!

### 提示

- • 如果电池充电不足,则显示警告信息。在这种情况下,请先为电池 充电,然后重复上述操作。
- • 在 相机信息 子菜单中,您会找到更多的设备和特定于国家/地区的 许可标志和编号。

### 准备工作

- ▸ 充满电并装入电池
- ▸ 删除存储卡中的所有固件文件

• 建议备份存储卡上的所有记录,然后在相机中将其格式化。 (注意:数据丢失!格式化存储卡时,卡上所有的数据都将丢失。)

- • 作为预防措施,也应对内部存储器中的文件进行备份。
- ▸ 下载最新的固件
- ▸ 保存至存储卡
	- 固件文件必须保存在存储卡的最顶层(而不是子目录中)。
- ▸ 将存储卡插入相机
- ▸ 开启相机

### 更新相机的固件

- ▸ 进行准备
- ▸ 在主菜单中选择 相机信息
- ▸ 选择 相机固件版本
- ▸ 选择 固件更新
	- 出现一个有关更新信息的询问对话框。
- ▸ 检测版本信息
- ▸ 选择 是
	- 出现对话框 是否将配置文件保存至SD卡? <mark>。</mark>
- ▸ 选择 是 / 否
	- • 更新自动开始。
	- • 期间,下方的状态LED会闪烁。
	- • 成功操作后出现一个相应的提示信息,相机并重新开启。
- 提示
- 重启后必须重新设置日期&时间及语言。屏幕上会出现相应的询问 对话框。

注意 更新后,及重新启动相机前,必须从相机中取出SD卡。 请先通过计算机格式化SD卡,然后再将其插回相机。

## 自拍定时器

自拍定时器允许您用预先选择的延迟来进行拍摄。建议在这种情况下 将相机安装在三脚架上。

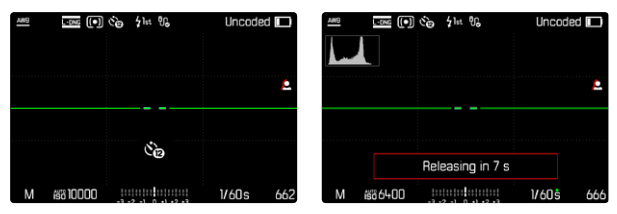

- ▸ 在主菜单中选择 自拍定时器
- ▸ 选择 自拍定时器2秒 / 自拍定时器12秒
- ▸ 触发快门
	- 在显示幕中,距离触发快门的剩余时间将向后倒数。相机前方闪 烁的自拍定时器LED表示倒数时间已过。它在开始的10秒缓慢闪 烁,在最后的2秒快速闪烁。
	- 在自拍定时器的倒数时间内可随时通过按压MENU按钮取消操 作,或通过重新轻击快门按钮来重新启动。

#### 提示

- • 在自拍模式下,曝光的设置是在拍摄前完成的。
- 自拍定时器功能只能用于单帧拍摄和曝光包围。
- 该功能会一直启用,直至您在<br>亚动模式<br>子菜单中选择了别的功能。

数据传输

### 通过USB数据线或"LEICA FOTOS CABLE"

相机支持不同的传输方式(PTP或Apple MFi)。为此,必须将适当的设 置存储在相机中。

出厂设置:Apple MFi

- ▸ 在主菜单中选择 相机设置
- ▸ 选择 USB模式
- ▸ 选择所需的设置
- ▸ 关闭并再次开启相机
- Apple MFi用于连接iOS设备(iPhone和iPad)
- PTP允许通过支持PTP的程序传输到运行MacOS或Windows的计 算机。
- 网络共享 允许与CaptureOne和Adobe Lightroom网络共享

#### 提示

- 对于较大数据的传输,推荐使用读卡器。
- • 将数据传输到计算机时,请勿拔除USB线造成两者连接中断,否则 计算机和/或相机可能会"死机",甚至可能会使存储卡遭受无法修 复的损害。
- • 在数据传输过程中,不得关闭相机或因电池电量不足而使相机自 行断电,否则计算机可能会"死机"。同样的原因,不可在连接状态下 取出电池。

### 内容凭据

使用此功能对照片进行签名可以将归属的详细信息添加到您的照片。 它包含有关创建者身份的信息,以及根据C2PA标准用于创建照片的特 定于相机的详细信息。一旦照片被共享或发布,这些可以为观众提供 有用的归属信息。相应的照片用符号标记

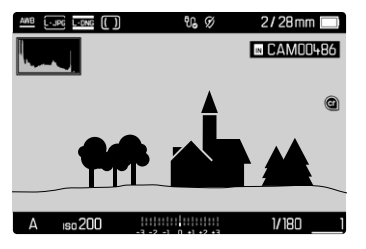

- ▸ 在主菜单中选择 相机信息
- ▸ 选择 内容凭据
- ▸ 在菜单项目Leica Content Credentials中打开此功能( 开 )
- ▸ 在子菜单中选择 版权 / 创建者
	- 出现一个键盘子菜单。
- ▸ 输入所需的信息
- ▸ 确认

#### 免责声明

"内容凭据"提供了一种追溯图像内容和变化的方法。然而,Leica相机 股份公司不对操纵或误用的安全性问题承担任何责任,也不对"内容 凭据"用于某特定目的提供任何保证。

## 扩展的动态范围

此功能可以优化较暗的区域。细节由此会变得清晰可见。此功能仅作 用于JPG格式的照片。

可以提前确定是否应该对暗区进行优化以及优化到什么程度( 关 、  中度 、 高度 )。

出厂设置: 关 

- ▸ 在主菜单中选择 JPG设置
- ▸ 选择Extended Dynamic Range
- ▸ 选择所需的设置

( 关 、 中度 、 高度 )

**CN**